# **USB-EXT**

**USB over Twisted Pair Extender**

### **Introduction**

The Crestron® USB over Twisted Pair Extender (USB-EXT) delivers USB signal extension for use in various commercial and residential applications. The USB-EXT enables wire runs up to roughly 300 ft (100 m) over a single twisted-pair cable without requiring any specialized installation.

The USB-EXT is compatible with USB 1.1 and High-Speed USB 2.0, and it supports almost any USB device, including keyboards and mice, game controllers, cameras, mobile devices, printers, switches, and memory devices. Additionally, it is compatible with Windows® and macOS™ software without needing to install any additional drivers.

**NOTE:** Crestron does not guarantee that the USB-EXT is compatible with all USB devices.

The USB-EXT is composed of two extender components. The "local" extender connects to a computer or other USB host, while the "remote" extender provides connections for USB devices at some remote location. Linking the two extender components requires only one run of CAT5 (or better) twisted-pair cable.

The USB-EXT contains a local extender, a remote extender, a power supply, and a USB cable.

**CAUTION:** The ambient operating temperature is 32º to 122 ºF (0º to 50 ºC). The extenders may be hot to the touch when operating at or near the high end of this temperature range.

# **2 Mounting**

**!**

After determining where the local computer and the remote USB device(s) are to be located, place the local and remote boxes of the USB-EXT on a flat surface near each of the two locations. The rubber feet help ensure that the units do not shift.

## **3 Installing**

- 1. Insert one end of the supplied USB cable into the local extender and the other end into a USB Type A port on the computer.
- 2. Using CAT5 (or better) cable, connect the Link ports of the local and remote extenders. Do not connect the Link ports to an Ethernet LAN or to any other network device.
- 3. Plug the power adapter into the local extender, and then plug the 24 V power adapter into an AC outlet.

**NOTE:** If using preinstalled in-wall CAT5 wiring, plug one end of the CAT5 patch cable (not supplied) into the Link port on the local extender, and plug the other end of the patch cord into the wall outlet near the host computer. Plug one end of the second CAT5 patch cord (not supplied) into the Link port on the remote extender, and plug the other end of the second patch cable into the wall outlet near the USB device. Ensure that the two patch cables and the in-wall cabling do not exceed ~330 ft (100 m).

For Regulatory Compliance information, refer to the latest version of Doc. 7205.

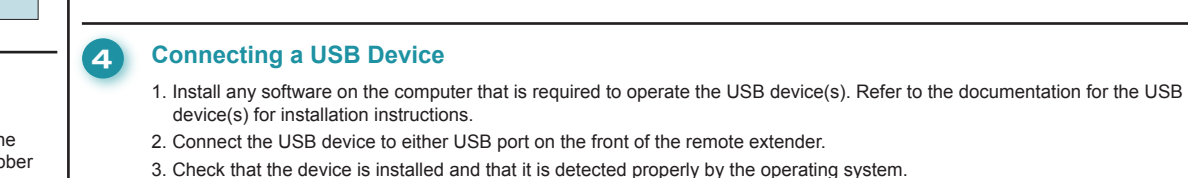

Remote extender (front)

⊕

 $\odot$ 

To USB hub or USB HID devices

Remote extender (rear)

# **5 Checking the Installation**

On the local and the remote units, check that the Power, Host, and Link LEDs are on and that the Activity LED for the connected USB port is blinking. If any LED does not light, then the cabling between the local and remote units is not properly installed or is defective.

Verify that the device is properly installed on the computer.

#### **For Windows:**

Open **Device Manager**, and then expand the entry for Universal Serial Bus controllers. If the USB-EXT has been properly installed, it is listed as a "Generic USB Hub."

#### **For macOS:**

Open **System Profiler**. In the left-hand column under **Hardware**, select **USB**, and then inspect the right-hand panel. If the USB-EXT has been properly installed, it is listed as a "Hub" under the USB High-Speed Bus/USB Bus.

If the unit is not detected correctly or fails to detect, consult the Troubleshooting section on the following page.

 $_{\oplus}$ 

 $\odot$ 

 $\circ \circ \circ \circ$ 

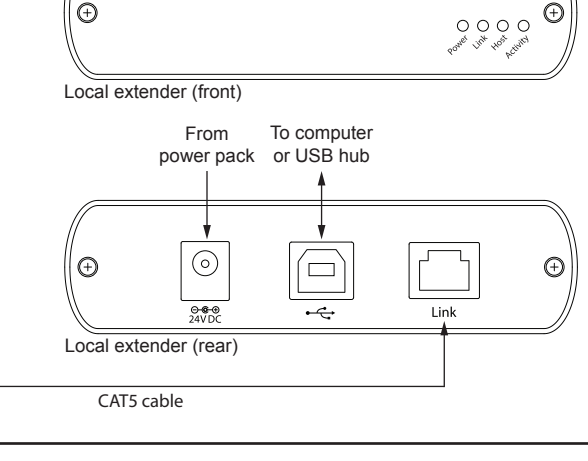

**www.crestron.com** | 888.CRESTRON | 201.767.3400

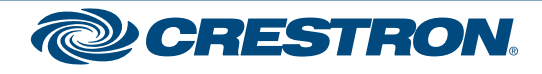

**quickstart guide** 

quickstart

guide

**1**

# **USB-EXT**

# **USB over Twisted Pair Extender**

## **6 Troubleshooting**

The following table provides corrective actions for possible issues that may arise. If further assistance is required, please contact a Crestron customer service representative.

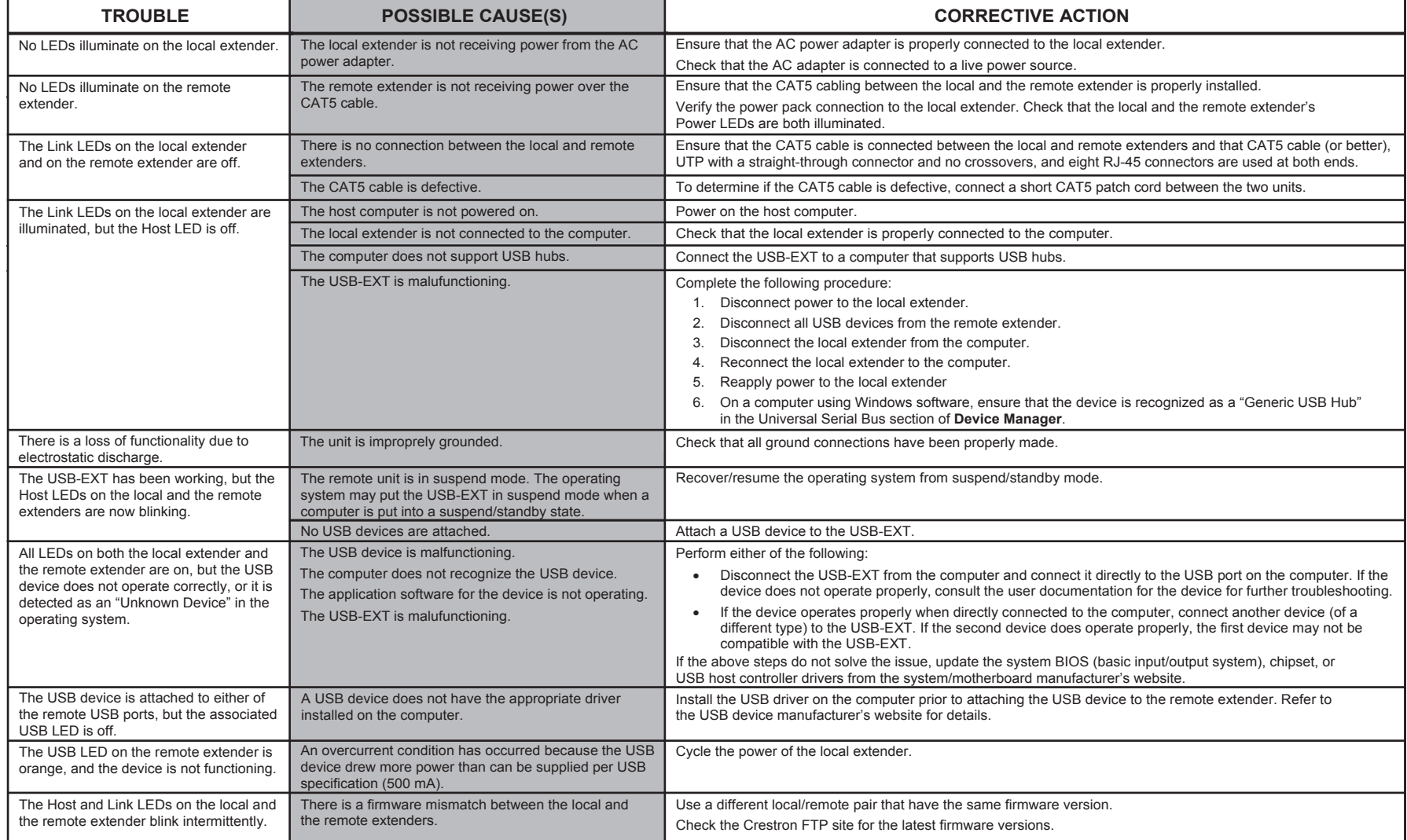

Product warranty can be found at www.crestron.com. The specific patents that cover Crestron products are listed at patents.crestron.com. Certain Crestron products contain open source software. For specific information, ple Crestron and the Crestron logo are either trademarks or registered trademarks of Crestron Electronics, Inc. in the United States and/or other countries. macOS is either a trademark or a registered trademark of Apple, Inc. registered trademark of Microsoft Corporation in the United States and/or other countries. Other trademarks and trade names may be used in this document to refer to either the entities claiming the marks and names or their names of others. Crestron is not responsible for errors in typography or photography.

This document was written by the Technical Publications Department at Crestron. ©2016 Crestron Electronics, Inc.

For Regulatory Compliance information, refer to the latest version of Doc. 7205.

QUICKSTART DOC. 7204B (2031178) 10.16

Specifications subject to change without notice.

**www.crestron.com** | 888.CRESTRON | 201.767.3400

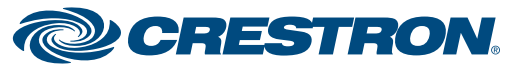

**USB-EXT**

**USB-EXT**